# Cluster Server Agent for Hitachi/HP XP 3 Data Center Replication Configuration Guide

Windows Server 2003, Windows Server 2008

5.0

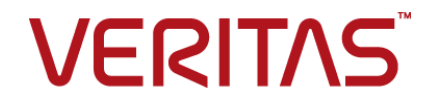

# Cluster Server Agent for Hitachi/HP XP 3 Data Center Replication Configuration Guide

The software described in this book is furnished under a license agreement and may be used only in accordance with the terms of the agreement.

Agent Version: 5.0

Document version: 5.0 Rev 1

#### Legal Notice

Copyright © 2015 Symantec Corporation. All rights reserved.

Symantec, the Symantec Logo, the Checkmark Logo, Veritas, the Veritas Logo, InfoScale, CommandCentral, NetBackup, Enterprise Vault, and LiveUpdate are trademarks or registered trademarks of Symantec Corporation or its affiliates in the U.S. and other countries. Other names may be trademarks of their respective owners.

This Symantec product may contain third party software for which Symantec is required to provide attribution to the third party ("Third Party Programs"). Some of the Third Party Programs are available under open source or free software licenses. The License Agreement accompanying the Software does not alter any rights or obligations you may have under those open source or free software licenses. See the Third-party Legal Notices document for this product, which is available online or included in the base release media.

The product described in this document is distributed under licenses restricting its use, copying, distribution, and decompilation/reverse engineering. No part of this document may be reproduced in any form by any means without prior written authorization of Symantec Corporation and its licensors, if any.

THE DOCUMENTATION IS PROVIDED "AS IS" AND ALL EXPRESS OR IMPLIED CONDITIONS, REPRESENTATIONS AND WARRANTIES, INCLUDING ANY IMPLIED WARRANTY OF MERCHANTABILITY, FITNESS FOR A PARTICULAR PURPOSE OR NON-INFRINGEMENT, ARE DISCLAIMED, EXCEPT TO THE EXTENT THAT SUCH DISCLAIMERS ARE HELD TO BE LEGALLY INVALID. SYMANTEC CORPORATION SHALL NOT BE LIABLE FOR INCIDENTAL OR CONSEQUENTIAL DAMAGES IN CONNECTION WITH THE FURNISHING, PERFORMANCE, OR USE OF THIS DOCUMENTATION. THE INFORMATION CONTAINED IN THIS DOCUMENTATION IS SUBJECT TO CHANGE WITHOUT NOTICE.

The Licensed Software and Documentation are deemed to be commercial computer software as defined in FAR 12.212 and subject to restricted rights as defined in FAR Section 52.227-19 "Commercial Computer Software - Restricted Rights" and DFARS 227.7202, "Rights in Commercial Computer Software or Commercial Computer Software Documentation", as applicable, and any successor regulations. Any use, modification, reproduction release, performance, display or disclosure of the Licensed Software and Documentation by the U.S. Government shall be solely in accordance with the terms of this Agreement.

Symantec Corporation

350 Ellis Street Mountain View, CA 94043

<http://www.symantec.com>

# Technical Support

<span id="page-3-0"></span>Symantec Technical Support maintains support centers globally. Technical Support's primary role is to respond to specific queries about product features and functionality. The Technical Support group also creates content for our online Knowledge Base. The Technical Support group works collaboratively with the other functional areas within Symantec to answer your questions in a timely fashion. For example, the Technical Support group works with Product Engineering and Symantec Security Response to provide alerting services and virus definition updates.

Symantec's support offerings include the following:

- A range of support options that give you the flexibility to select the right amount of service for any size organization
- Telephone and/or Web-based support that provides rapid response and up-to-the-minute information
- Upgrade assurance that delivers software upgrades
- Global support purchased on a regional business hours or 24 hours a day, 7 days a week basis
- Premium service offerings that include Account Management Services

For information about Symantec's support offerings, you can visit our website at the following URL:

#### [www.symantec.com/business/support/index.jsp](http://www.symantec.com/business/support/index.jsp)

All support services will be delivered in accordance with your support agreement and the then-current enterprise technical support policy.

#### Contacting Technical Support

Customers with a current support agreement may access Technical Support information at the following URL:

#### [www.symantec.com/business/support/contact\\_techsupp\\_static.jsp](http://www.symantec.com/business/support/contact_techsupp_static.jsp)

Before contacting Technical Support, make sure you have satisfied the system requirements that are listed in your product documentation. Also, you should be at the computer on which the problem occurred, in case it is necessary to replicate the problem.

When you contact Technical Support, please have the following information available:

- Product release level
- Hardware information
- Available memory, disk space, and NIC information
- Operating system
- Version and patch level
- Network topology
- Router, gateway, and IP address information
- Problem description:
	- Error messages and log files
	- Troubleshooting that was performed before contacting Symantec
	- Recent software configuration changes and network changes

#### Licensing and registration

If your Symantec product requires registration or a license key, access our technical support Web page at the following URL:

[www.symantec.com/business/support/](http://www.symantec.com/business/support/)

#### Customer service

Customer service information is available at the following URL:

[www.symantec.com/business/support/](http://www.symantec.com/business/support/)

Customer Service is available to assist with non-technical questions, such as the following types of issues:

- Questions regarding product licensing or serialization
- Product registration updates, such as address or name changes
- General product information (features, language availability, local dealers)
- Latest information about product updates and upgrades
- Information about upgrade assurance and support contracts
- Information about the Symantec Buying Programs
- Advice about Symantec's technical support options
- Nontechnical presales questions
- Issues that are related to CD-ROMs or manuals

#### Support agreement resources

If you want to contact us regarding an existing support agreement, please contact the support agreement administration team for your region as follows:

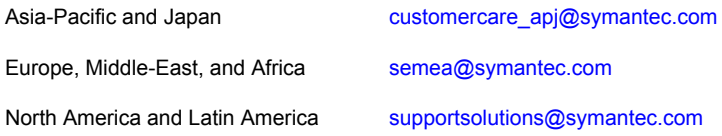

#### Documentation

Product guides are available on the media in PDF format. Make sure that you are using the current version of the documentation. The document version appears on page 2 of each guide. The latest product documentation is available on the Symantec website.

#### <https://sort.symantec.com/documents>

Your feedback on product documentation is important to us. Send suggestions for improvements and reports on errors or omissions. Include the title and document version (located on the second page), and chapter and section titles of the text on which you are reporting. Send feedback to:

#### [doc\\_feedback@symantec.com](mailto:doc_feedback@symantec.com)

For information regarding the latest HOWTO articles, documentation updates, or to ask a question regarding product documentation, visit the Storage and Clustering Documentation forum on Symantec Connect.

[https://www-secure.symantec.com/connect/storage-management/](https://www-secure.symantec.com/connect/storage-management/forums/storage-and-clustering-documentation) [forums/storage-and-clustering-documentation](https://www-secure.symantec.com/connect/storage-management/forums/storage-and-clustering-documentation)

#### About Symantec Connect

Symantec Connect is the peer-to-peer technical community site for Symantec's enterprise customers. Participants can connect and share information with other product users, including creating forum posts, articles, videos, downloads, blogs and suggesting ideas, as well as interact with Symantec product teams and Technical Support. Content is rated by the community, and members receive reward points for their contributions.

<http://www.symantec.com/connect/storage-management>

# Contents Louis

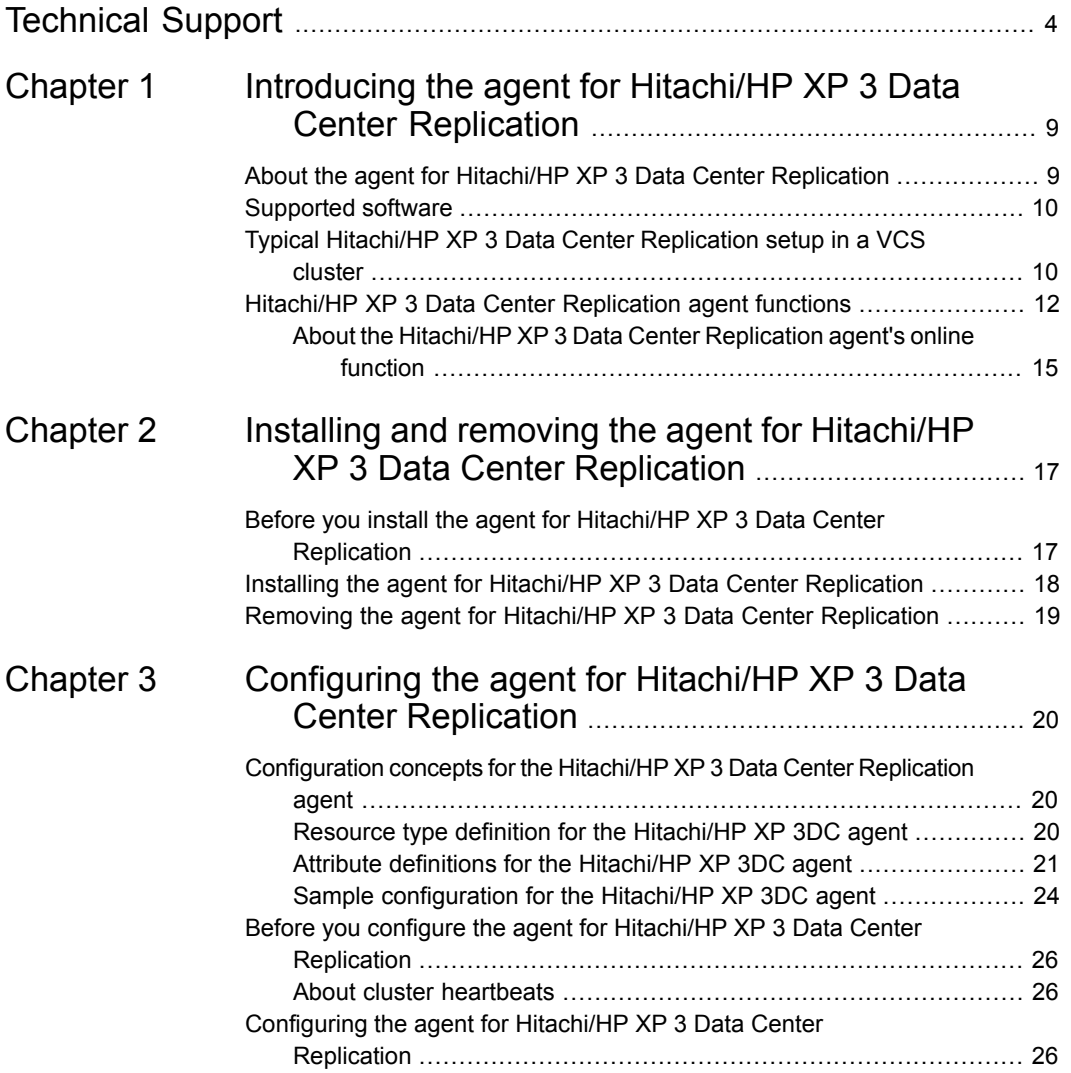

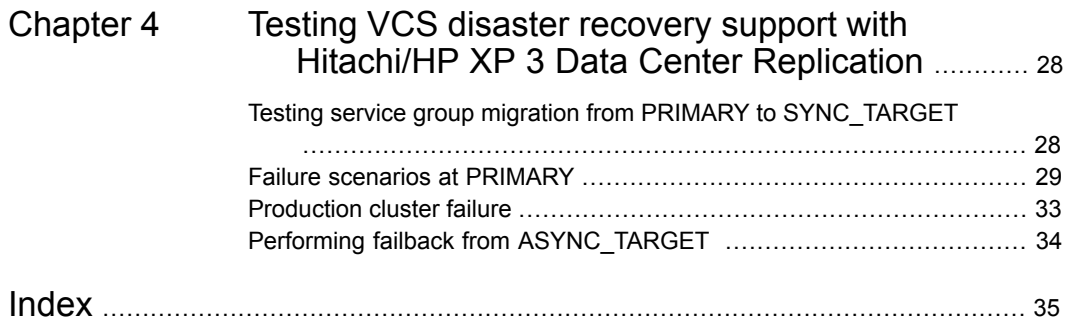

# Chapter

# <span id="page-8-0"></span>Introducing the agent for Hitachi/HP XP 3 Data Center Replication

This chapter includes the following topics:

- [About the agent for Hitachi/HP XP 3 Data Center Replication](#page-8-1)
- [Supported software](#page-9-0)
- <span id="page-8-1"></span>[Typical Hitachi/HP XP 3 Data Center Replication setup in a VCS cluster](#page-9-1)
- [Hitachi/HP XP 3 Data Center Replication agent functions](#page-11-0)

## **About the agent for Hitachi/HP XP 3 Data Center Replication**

The Cluster Server agent for Hitachi/HP XP 3 Data Center Replication provides support for application failover and recovery. The agent provides this support in environments that use Hitachi/HP XP 3DC replication to replicate data between Hitachi/HP-XP arrays.

The Hitachi/HP XP 3DC agent supports the 3 Data Center (3DC) Multi-target configuration without the delta-resync feature enabled.

In a typical 3DC Multi-target implementation, data from the source volume is replicated synchronously to a nearby secondary site, and simultaneously, data from that same source volume is replicated asynchronously to a geographically remote site. This mode of operation protects production data against both local and wide-area disasters.

[Figure 1-1](#page-10-0) shows how the agent for Hitachi/HP XP 3 Data Center Replication supports this Multi-target mode of operation.

The agent supports Hitachi TrueCopy or HP XP CA (synchronous) between the production site and the first secondary site and Hitachi Universal Replication Journal or HP XP CA Journal (asynchronous) between the production site and the second secondary site.

The agent monitors and manages the state of replicated Hitachi/HP XP 3 Data Center Replication devices that are attached to VCS nodes. The agent ensures that the system that has the Hitachi/HP XP 3 Data Center Replication resource online also has safe and exclusive access to the configured devices.

For synchronous replication, the agent supports the DATA and NEVER replication fence levels.

<span id="page-9-0"></span>**Note:** In Hitachi/HP XP 3 Data Center Replication Multi-target configuration, after the failover to the nearby secondary is complete, the configuration changes to a 3DC Cascaded mode of replication. The agent supports failover in this 3DC Cascaded configuration as well.

## **Supported software**

<span id="page-9-1"></span>For information on the software versions that the agent for Hitachi/HP XP 3 Data Center Replication supports, see the Symantec Operations Readiness Tools (SORT) site: [https://sort.symantec.com/agents.](https://sort.symantec.com/agents)

# <span id="page-9-2"></span>**Typical Hitachi/HP XP 3 Data Center Replication setup in a VCS cluster**

[Figure 1-1](#page-10-0) displays a typical cluster setup in a Hitachi/HP XP 3DC environment.

<span id="page-10-0"></span>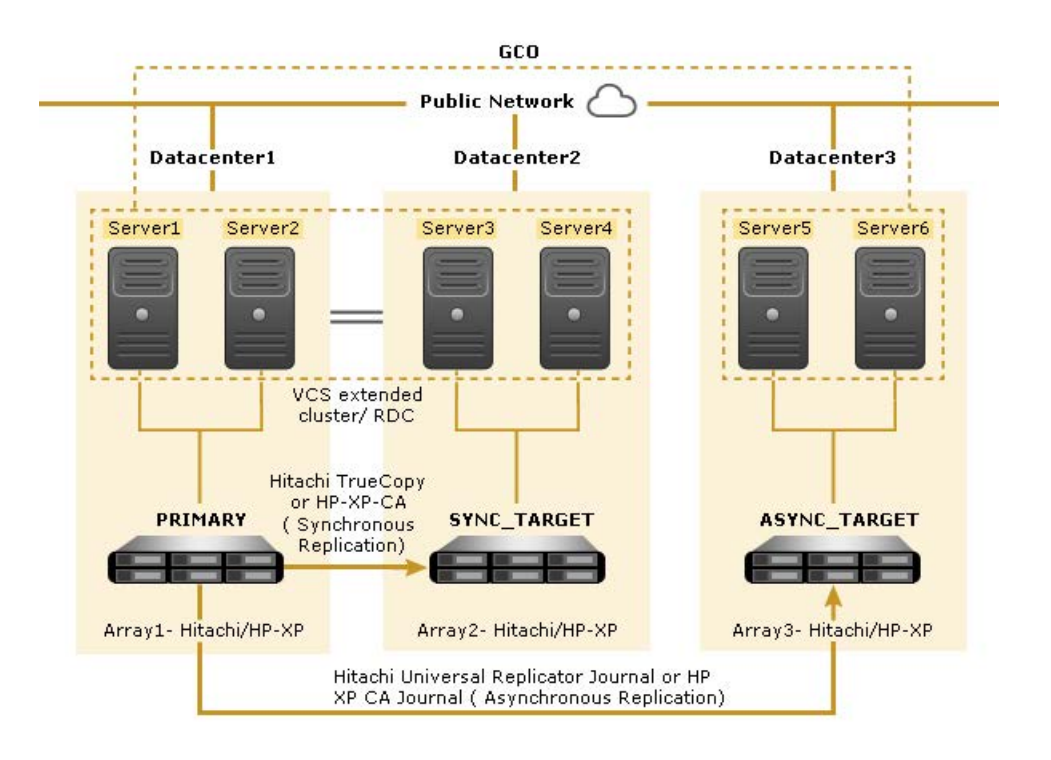

**Figure 1-1** Typical clustering setup for the agent

The agent uses the following terminology:

- PRIMARY: The datacenter that serves as the production environment. This is typically a part of a VCS extended cluster or a VCS replicated data cluster.
- SYNC\_TARGET: The datacenter to which the production data is replicated synchronously. This is typically a part of a VCS extended cluster or a VCS replicated data cluster.
- ASYNC\_TARGET: The datacenter to which the production data is replicated asynchronously. This typically serves as the DR site. VCS Global Cluster Option (GCO) is configured between the production cluster (includes PRIMARY and SYNC TARGET) and the DR cluster (includes ASYNC TARGET).

**Note:** The agent supports the 3DC Multi-target configuration when there is no third link confugured between SYNC\_TARGET and ASYNC\_TARGET, for example, a link to leverage the 3DC Delta Resync feature.

Clustering in a Hitachi/HP XP 3DC environment typically consists of the following hardware infrastructure:

- Datacenter 1 (PRIMARY), that is, the primary array (Array1) has one or more P-VOL hosts. A Fibre Channel or SCSI directly attaches these hosts to the Hitachi/HP-XP array that contains the TrueCopy/HP XP CA/HUR Journal P-VOL devices.
- Datacenter 2 (SYNC\_TARGET), that is, the secondary array (Array2) has one or more S-VOL hosts. A Fibre Channel or SCSI directly attaches these hosts to a Hitachi/HP-XP array that contains the TrueCopy/HP XP CA (Synchronous) S-VOL devices. The S-VOL devices are paired with the P-VOL devices in the synchronous device group, in Array1. The S-VOL hosts and arrays must be at a distance that is appropriate for synchronous replication.
- Datacenter 3 (ASYNC\_TARGET), that is, the remote secondary array (Array3) has one or more S-VOL hosts that belong to the asynchronous device group. A Fibre Channel or SCSI directly attaches these hosts to a Hitachi/HP XP array. These S-VOL devices are paired with P-VOL devices at Datacenter 1 (PRIMARY) using HUR Journal or HP XP CA Journal replication. These S-VOL hosts and arrays must be at a significant distance to survive a disaster at both Datacenter 1 and Datacenter 2.
- Network heartbeating between the two clusters to determine their health; this network heartbeating could be LLT or TCP/IP.
- <span id="page-11-0"></span>■ In a replicated data cluster environment, comprising Datacenter 1 (PRIMARY) and Datacenter 2 (SYNC\_TARGET), all hosts are part of the same cluster. You must connect them with the dual and dedicated networks that support LLT. In a global cluster environment at the Disaster-Recovery (DR) site, that is, Datacenter 3 (ASYNC TARGET), you must attach all hosts in a cluster to the same Hitachi/HP-XP array.

## <span id="page-11-1"></span>**Hitachi/HP XP 3 Data Center Replication agent functions**

The VCS agent for Hitachi/HP XP 3 Data Center Replication monitors and manages the state of replicated devices that are attached to VCS nodes.

The agent performs the following functions:

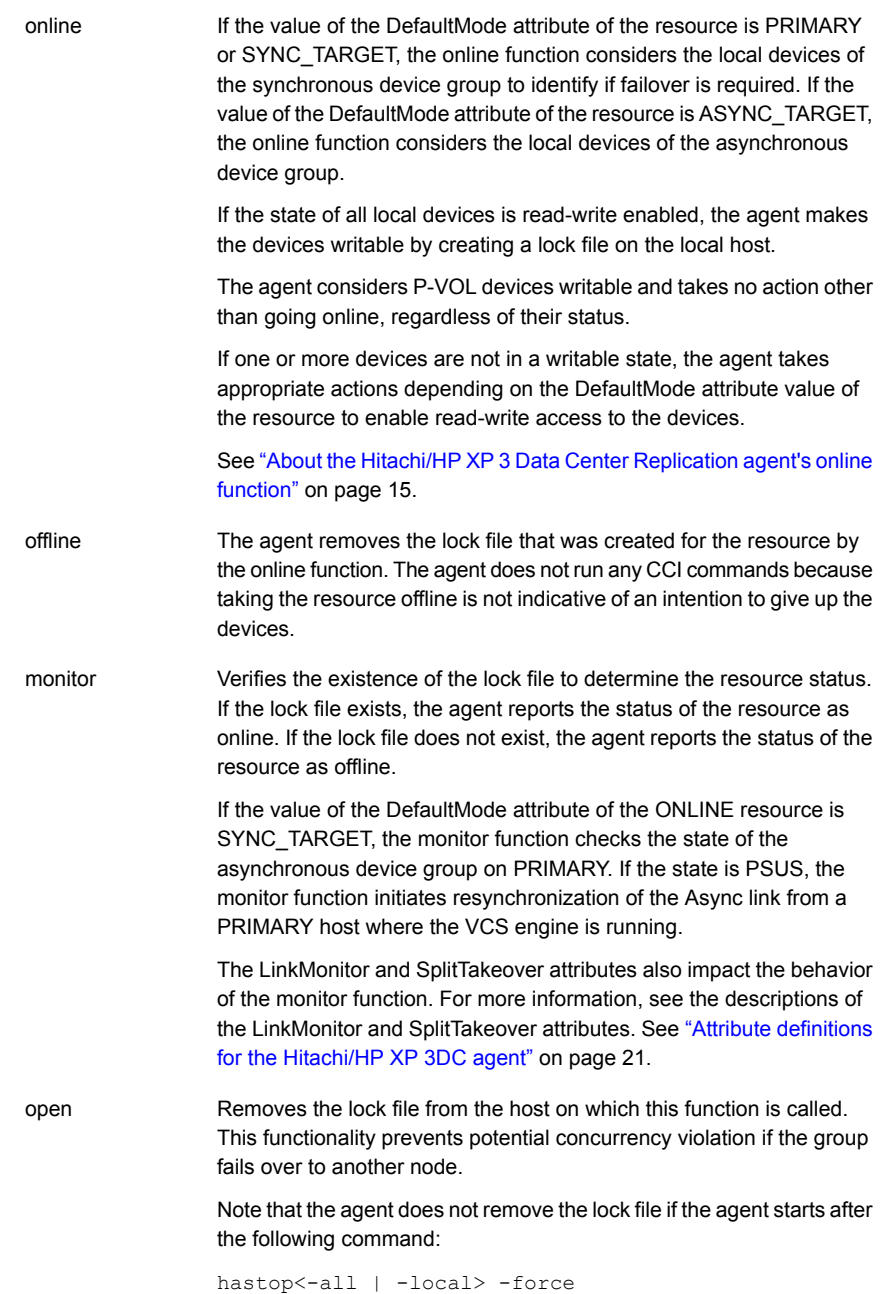

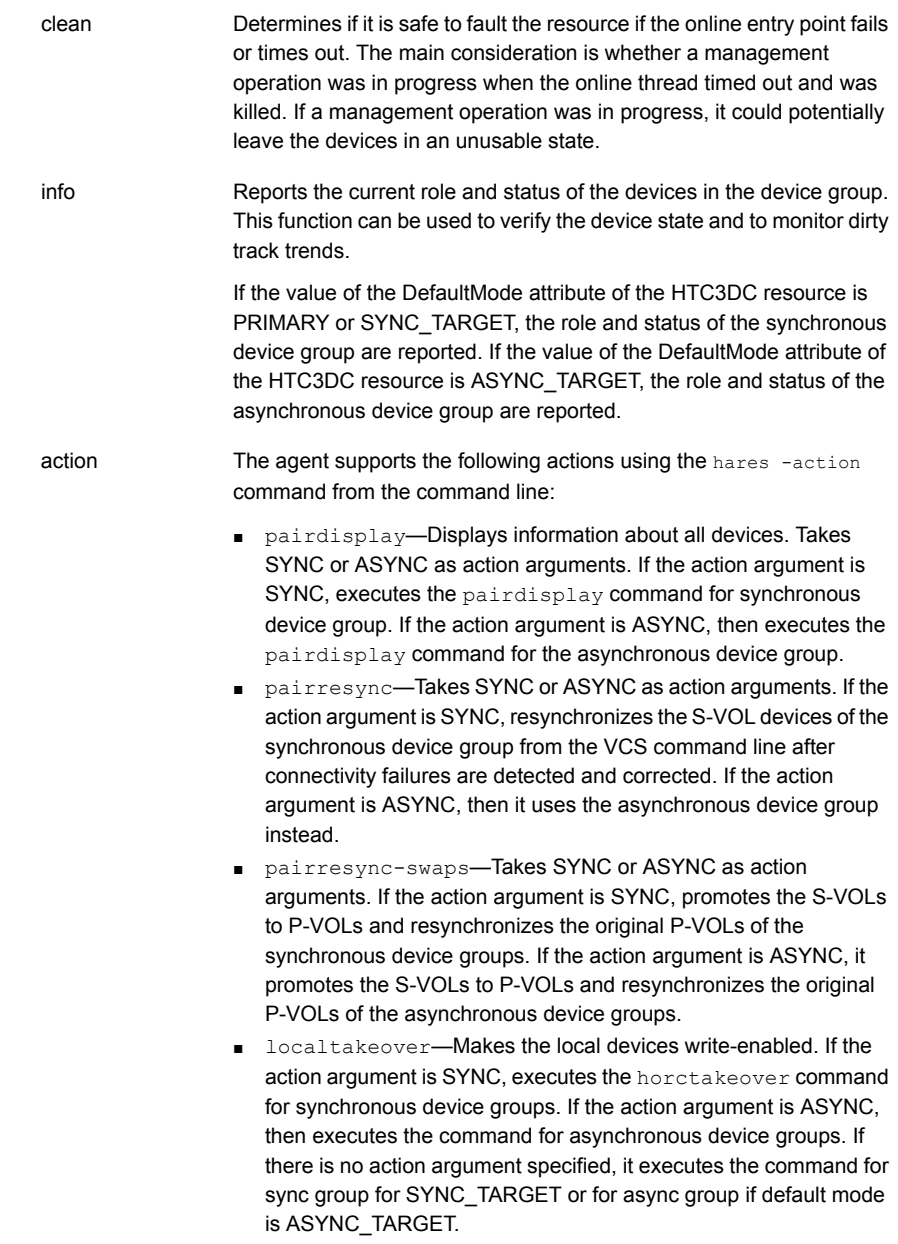

#### About the Hitachi/HP XP 3 Data Center Replication agent's online function

<span id="page-14-0"></span>If the value of the DefaultMode attribute of the resource is PRIMARY or SYNC\_TARGET, the online function considers the local devices of the synchronous device group to identify if failover is required. If the DefaultMode attribute value of the resource is ASYNC\_TARGET, the online function considers the local devices of the asynchronous device group.

If the state of all local devices is read-write enabled, the agent makes the devices writable by creating a lock file on the local host.

If the DefaultMode attribute value of the resource is PRIMARY or SYNC\_TARGET, the agent checks the device status on the VCS node with ASYNC\_TARGET as default mode. If the status of the asynchronous devices is SSWS, it indicates that the failback procedure must be executed on the PRIMARY node. If the DefaultMode attribute value of the resource is SYNC\_TARGET, the agent logs an error message and returns. If it is PRIMARY, then agent executes failback in the following manner:

- Removes the synchronous device group pair.
- Resynchronizes the PRIMARY devices from ASYNC\_TARGET devices.
- Executes horctakeover on asynchronous device group to reverse the roles.
- Creates the synchronous pair, which was removed earlier.

In a typical failover scenario, if one or more devices are not in a writable state, the agent runs the horctakeover command to enable read-write access to the devices. If horctakeover exits with an error (exit code > 5), for example due to a timeout, then the agent flushes and freezes the group to indicate that user-intervention is required to identify the cause of the error.

When there is a failover using the synchronous device group, if the horctakeover command returns 225 as the exit code and the fence level is NEVER ,the agent tries to issue pairresync -swaps for the S-VOL devices in the synchronous device group.

For S-VOL devices in any state other than SSUS or SSWS, the agent runs the horctakeover command and makes the devices writable. The time required for failover depends on the following conditions:

- The health of the original primary.
- The RAID Manager timeouts as defined in the horcm configuration file for the device group.

The agent considers P-VOL devices writable and takes no action other than going online, regardless of their status.

If the S-VOL devices are in the COPY state, the agent runs the horctakeover command after one of the following:

- The synchronization from the primary completes.
- When the OnlineTimeout period of the entry point expires, the command horctakeover will not be executed, in which case the resource faults. The agent validates that the value of OnlineTimeout for the HTC3DC type is >= 10 seconds. If this value is set to less than 10 seconds, the agent logs an appropriate error message.

If the DefaultMode attribute value is SYNC\_TARGET, after successful failover, the agent checks the status of devices belonging to asynchronous device group on PRIMARY node. If the status is PSUS, it resynchronizes the asynchronous device group by executing the pairresync command on PRIMARY node.

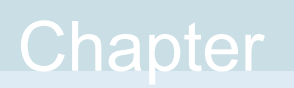

# <span id="page-16-0"></span>Installing and removing the agent for Hitachi/HP XP 3 Data Center Replication

This chapter includes the following topics:

- [Before you install the agent for Hitachi/HP XP 3 Data Center Replication](#page-16-1)
- <span id="page-16-1"></span>[Installing the agent for Hitachi/HP XP 3 Data Center Replication](#page-17-0)
- [Removing the agent for Hitachi/HP XP 3 Data Center Replication](#page-18-0)

# **Before you install the agent for Hitachi/HP XP 3 Data Center Replication**

Before you install the Cluster Server agent for Hitachi/HP XP 3 Data Center Replication, ensure that you install and configure the VCS on all nodes in the cluster.

Set up replication and the required hardware infrastructure. For information about setting up Oracle RAC environment, refer to the *Storage Foundation for Oracle RAC Configuration and Upgrade Guide*.

See ["Typical Hitachi/HP XP 3 Data Center Replication setup in a VCS cluster"](#page-9-1) on page 10.

## <span id="page-17-1"></span>**Installing the agent for Hitachi/HP XP 3 Data Center Replication**

<span id="page-17-0"></span>You must install the Hitachi/HP XP 3 Data Center Replication agent on each node in the cluster. In global cluster environments, install the agent on each node in each cluster.

#### **To install the Cluster Server agent for Hitachi/HP XP 3 Data Center Replication from the Agent Pack release**

**1** Log on to any node in the cluster.

Ensure that the logged on user has the domain administrative privileges.

**2** Download the Agent Pack from the Symantec Operations Readiness Tools (SORT) site: <https://sort.symantec.com/agents>.

You can download the complete Agent Pack zip file or the individual agent zip file.

**3** Uncompress the file to a temporary location.

**4** If you downloaded the complete Agent Pack zip file, navigate to the directory containing the package for the platform running in your environment.

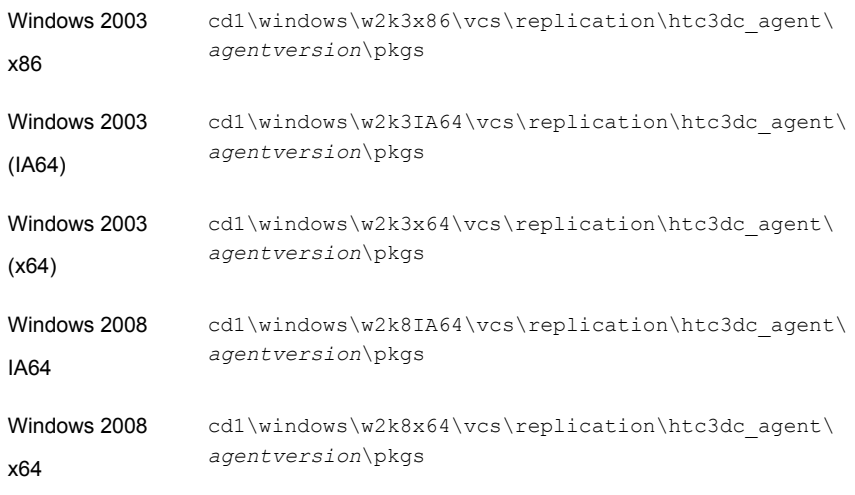

**5** Double-click **vrtsvcstc3dc**.

<span id="page-18-0"></span>Follow the instructions that the install program provides, to complete the installation of the agent.

On successful installation of the agent, the install program adds the agent types file automatically.

# <span id="page-18-1"></span>**Removing the agent for Hitachi/HP XP 3 Data Center Replication**

This section describes steps for uninstalling the agent. Do not attempt to remove the agent if service groups accessing the shared storage are online.

#### **To remove the agent**

- **1** Open the Windows Control Panel and click **Add or Remove Programs**.
- **2** Click **vrtsvcstc3dc** and click **Remove**.
- **3** Follow the instructions that the install program provides, to complete the uninstallation of the agent.
- **4** Click **Finish**.

# <span id="page-19-0"></span>Configuring the agent for

# Hitachi/HP XP 3 Data Center Replication

This chapter includes the following topics:

- [Configuration concepts for the Hitachi/HP XP 3 Data Center Replication agent](#page-19-1)
- <span id="page-19-1"></span>[Before you configure the agent for Hitachi/HP XP 3 Data Center Replication](#page-25-0)
- [Configuring the agent for Hitachi/HP XP 3 Data Center Replication](#page-25-2)

# <span id="page-19-3"></span>**Configuration concepts for the Hitachi/HP XP 3 Data Center Replication agent**

<span id="page-19-4"></span><span id="page-19-2"></span>Review the resource type definition and attribute definitions for the agent.

#### Resource type definition for the Hitachi/HP XP 3DC agent

The resource type definition defines the agent in VCS.

```
type HTC3DC (
static keylist SupportedActions = { pairdisplay, pairresync,
localtakeover, pairresync-swaps }
static i18nstr ArgList[] = { BaseDir, GroupName, Instance,
SplitTakeover, LinkMonitor, User, Domain, Password,
AsyncGroupName, DefaultMode }
static int NumThreads = 1
str BaseDir = "C:\\HORCM\\etc"
```

```
str GroupName
int Instance
int SplitTakeover = 1
int LinkMonitor
str User
str Domain
str Password
str AsyncGroupName
str DefaultMode = "NONE"
temp str TargetFrozen
temp str OldState = ""
\lambda
```
#### <span id="page-20-1"></span>Attribute definitions for the Hitachi/HP XP 3DC agent

<span id="page-20-0"></span>Following are the attributes associated with the agent:

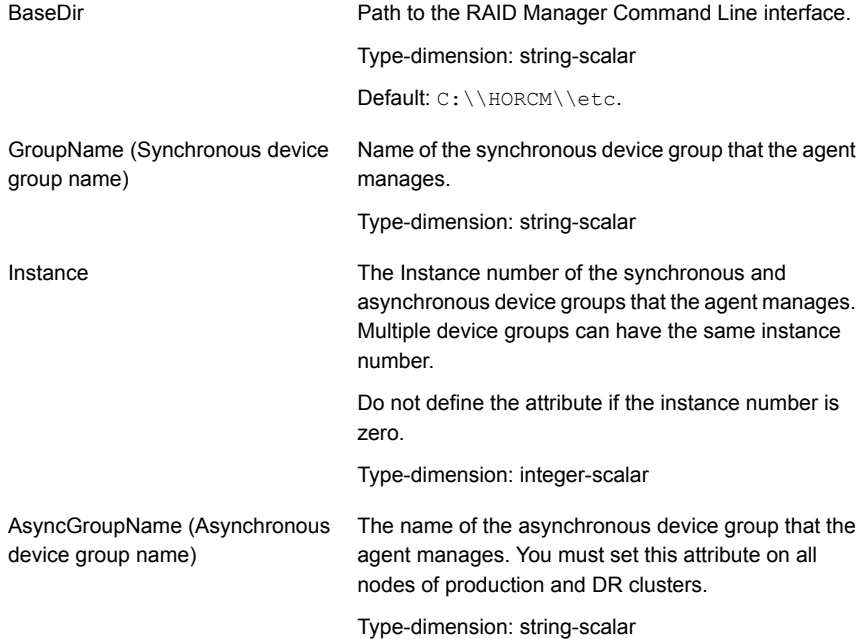

Configuring the agent for Hitachi/HP XP 3 Data Center Replication | 22 **Configuration concepts for the Hitachi/HP XP 3 Data Center Replication agent**

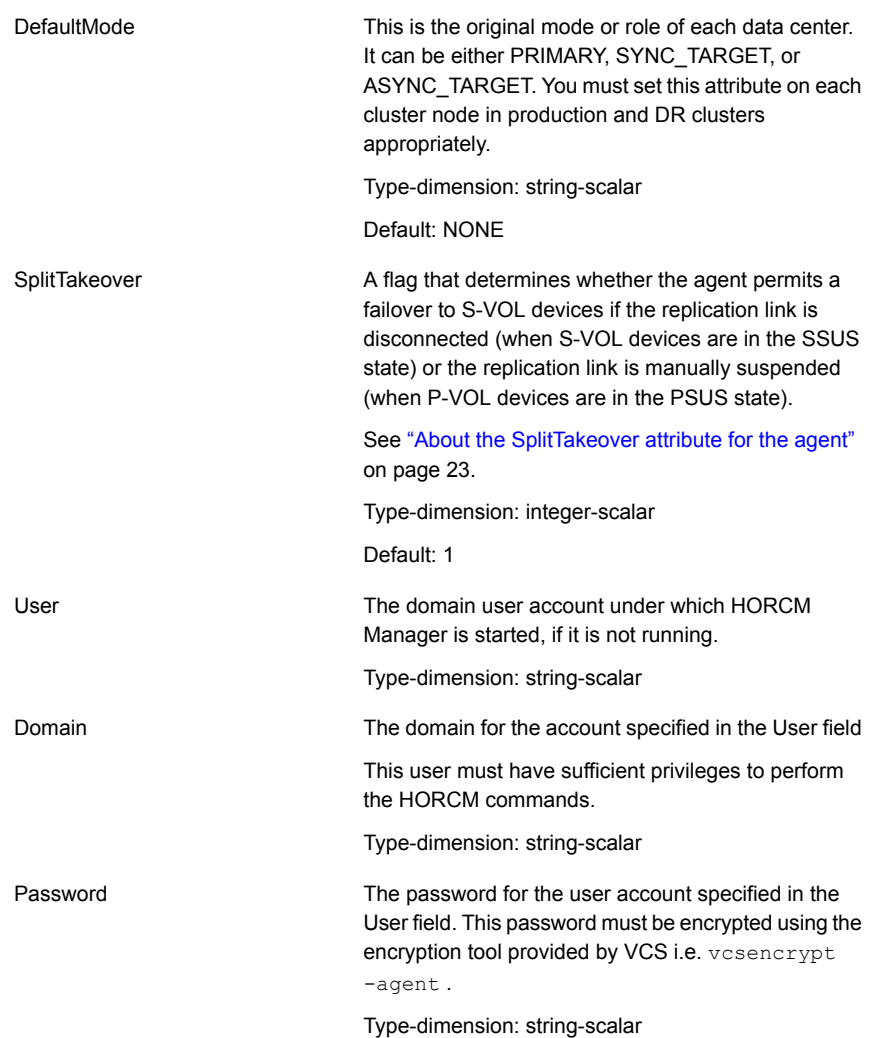

A flag that defines whether the agent periodically attempts to resynchronize the S-VOL side if the replication link is disconnected. The agent uses the pairresync command to resynchronize arrays. The value 1 indicates that when the replication link is disconnected, the agent periodically attempts to resynchronize the S-VOL side using the pairresync command. If the value of the LinkMonitor attribute is set to 2, the agent generates SNMP traps or alerts when the status of the attached P-VOL and S-VOL changes. If the status of the configured HTC device changes to PSUE, PSUS, SSUS, or SSWS, the agent generates an SNMP trap indicating that the resource health has gone down. For all other types of status changes of the configured HTC devices, the agent generates an SNMP trap indicating that the resource health has improved. An error or information type message is logged by the agent in the VCS HIgh Availability engine log- "The state of *P-VOL/S-VOL* devices in device group *device group name* has changed from *previous state* to *current state*." Setting LinkMonitor does not affect the SplitTakeover behavior. However, you can minimize the time during LinkMonitor

which the P-VOL is in the PSUE state by setting the LinkMonitor attribute.

Type-dimension: integer-scalar

Default: 0

#### <span id="page-22-1"></span><span id="page-22-0"></span>**About the SplitTakeover attribute for the agent**

The SplitTakeover attribute determines whether the agent permits a failover to S-VOL devices if the replication link is disconnected, (that is, if P-VOL devices are in the PSUE state) or if the replication is manually suspended, if SVOL devices are in SSUS state.

#### **SplitTakeover attribute = 0**

The default value of the SplitTakeover attribute is 0.

The default value indicates that the agent does not permit a failover to S-VOL devices if the P-VOL devices are in the PSUE state, or if SVOL devices are in SSUS state. If a failover occurs when the replication link is disconnected, data loss may occur because the S-VOL devices may not be in sync.

In a global cluster environment, if the agent at the P-VOL side detects the PSUE or PSUS state locally, it freezes the service group at the S-VOL side to prevent a failover. The agent unfreezes the service group after the link is restored and the devices are resynchronized.

If a device group is made up of multiple devices, then, in case of a link failure, the state of each device changes on an individual basis. This change is not reflected on the device group level. Only those devices to which an application made a write after a link failure change their state to PSUE. Other devices in the same device group retain their state to PAIR.

**Note:** Setting LinkMonitor does not affect the SplitTakeover behavior. However you can minimize the time during which the P-VOL is in the PSUE by setting the LinkMonitor attribute.

#### **SplitTakeover attribute = 1**

If the value of SplitTakeover is 1, the agent tries to make the SVOL devices writable, irrespective of the state of PVOL devices. Hence, even if there is a replication link failure, or the primary array fails, the agent attempts to failover to the S-VOL devices.

#### **About the HTC configuration parameters**

The Hitachi/HP XP 3DC agent uses RAID manager to interact with Hitachi devices. All information about the remote site is exchanged mainly over the network.

To obtain information on the remote cluster of the pair, mention the details of the remote site in the instance configuration file.

Update the HORCM\_INST section of the configuration file.

<span id="page-23-0"></span>Specify the value of the ClusterAddress attribute of the remote cluster in the lp\_address field against the device group. Symantec recommends that you keep the ClusterService service group online on the same node, where the application service group is online.

#### <span id="page-23-1"></span>Sample configuration for the Hitachi/HP XP 3DC agent

[Figure 3-1](#page-24-0) shows a dependency graph of a VCS service group that has a resource of type HTC3DC.

<span id="page-24-0"></span>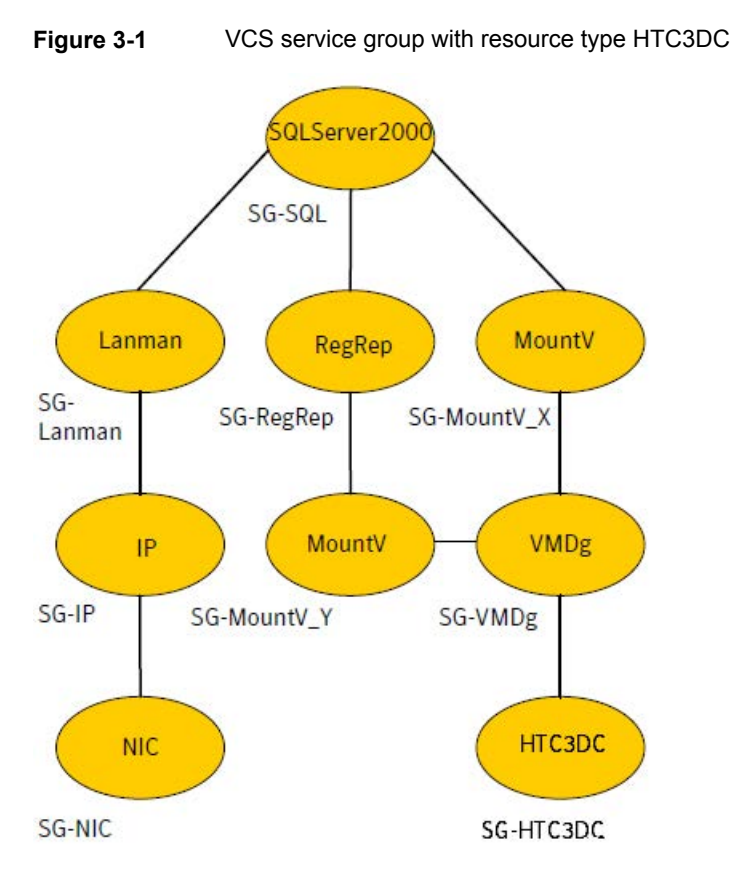

You can configure a resource of type HTC3DC in the main.cf file as:

```
HTC3DC htc3dc (
 GroupName = vg01
 Instance = 1
 AsyncGroupName = vg02
  DefaultMode = ASYNC_TARGET
)
HTC3DC HTC3DC (
 BaseDir = C:\\horcm\letc"GroupName = vg01
  Instance = 1
 AsyncGroupName = vg02
  DefaultMode @PRIMARY_SYSTEM = PRIMARY
  DefaultMode @SYNC_TARGET_SYSTEM = SYNC_TARGET
  \lambda
```
## **Before you configure the agent for Hitachi/HP XP 3 Data Center Replication**

<span id="page-25-0"></span>Before you configure the agent, review the following information:

- Verify that you have installed the agent on all systems in the cluster.
- Verify the hardware setup for the agent. See ["Typical Hitachi/HP XP 3 Data Center Replication setup in a VCS cluster"](#page-9-1) on page 10.
- Ensure that Hitachi RAID Manager / Command Control Interface (CCI) is installed on all the nodes at all sites.
- <span id="page-25-1"></span>■ Make sure that the cluster has an effective heartbeat mechanism in place. See ["About cluster heartbeats"](#page-25-1) on page 26.

#### <span id="page-25-3"></span>About cluster heartbeats

In a replicated data cluster, ensure robust heartbeating by using dual, dedicated networks over which the Low Latency Transport (LLT) runs. Additionally, you can configure a low-priority heartbeat across public networks.

In a global cluster, VCS sends ICMP pings over the public network between the two sites for network heartbeating. To minimize the risk of split-brain, VCS sends ICMP pings to highly available IP addresses. VCS global clusters also notify the administrators when the sites cannot communicate.

To minimize the chances of split-brain, use the steward process.

<span id="page-25-2"></span>Hitachi/HP-XP arrays do not support a native heartbeating mechanism between the arrays. The arrays send a support message on detecting replication link failure. You can take appropriate action to recover from the failure and to keep the devices in a synchronized state. The Hitachi/HP XP 3DC agent supports those actions that can automate the resynchronization of devices after a replication link outage is corrected.

## **Configuring the agent for Hitachi/HP XP 3 Data Center Replication**

You can configure clustered application in a disaster recovery environment by:

- Setting up the initial 3 DC Multi-target replication configuration between the 3 datacenters.
- Synchronizing the devices

■ Adding the Hitachi/HP XP 3 Data Center Replication agent to the service group

After configuration, the application service group must follow the dependency diagram.

**Note:** You must not change the replication state of devices from primary to secondary and from secondary to primary, outside of a VCS setup. The agent for Hitachi/HP XP 3 Data Center Replication fails to detect a change in the replication state if the role reversal is done externally and RoleMonitor is disabled.

# Chapter

# <span id="page-27-0"></span>Testing VCS disaster recovery support with Hitachi/HP XP 3 Data Center Replication

This chapter includes the following topics:

- [Testing service group migration from PRIMARY to SYNC\\_TARGET](#page-27-1)
- **[Failure scenarios at PRIMARY](#page-28-0)**
- <span id="page-27-1"></span>**[Production cluster failure](#page-32-0)**
- [Performing failback from ASYNC\\_TARGET](#page-33-0)

# **Testing service group migration from PRIMARY to SYNC\_TARGET**

After you configure the VCS agent for Hitachi/HP XP 3 Data Center Replication, verify that the application service group that contains the HTC3DC resource can migrate to hosts at SYNC\_TARGET.

#### **To test the service group migration in a VCS extended cluster or an RDC**

**1** Fail over the application service group that contains the HTC3DC resource from the PRIMARY to the SYNC\_TARGET.

Run the following command to switch the application service group from the PRIMARY node to the SYNC TARGET node in the Replicated Data Cluster (RDC) or the VCS extended cluster.

# hagrp -switch app\_group -sys *sync\_target\_system*

VCS brings the application service group online on the SYNC\_TARGET node.

**2** Verify that the devices that are managed by the HTC3DC resource at the SYNC\_TARGET node are write-enabled.

The HTC3DC resource comes online.

- **3** Verify that the state of the synchronous device group is PAIR.
- **4** Verify that asynchronous replication link which was suspended due to a role change in the synchronous device group is resumed.
- <span id="page-28-0"></span>**5** Verify that the original Multi-target configuration has now changed to Cascaded configuration, where the direction of replication is from SYNC\_TARGET to PRIMARY to ASYNC\_TARGET.

## **Failure scenarios at PRIMARY**

[Table 4-1](#page-29-0) lists the failure scenarios at the PRIMARY site and describes the behavior of VCS and the agent in response to the failure. This table also describes the steps you can take to verify disaster recovery.

**Table 4-1** Failure scenarios at the PRIMARY site with VCS agent for

<span id="page-29-0"></span>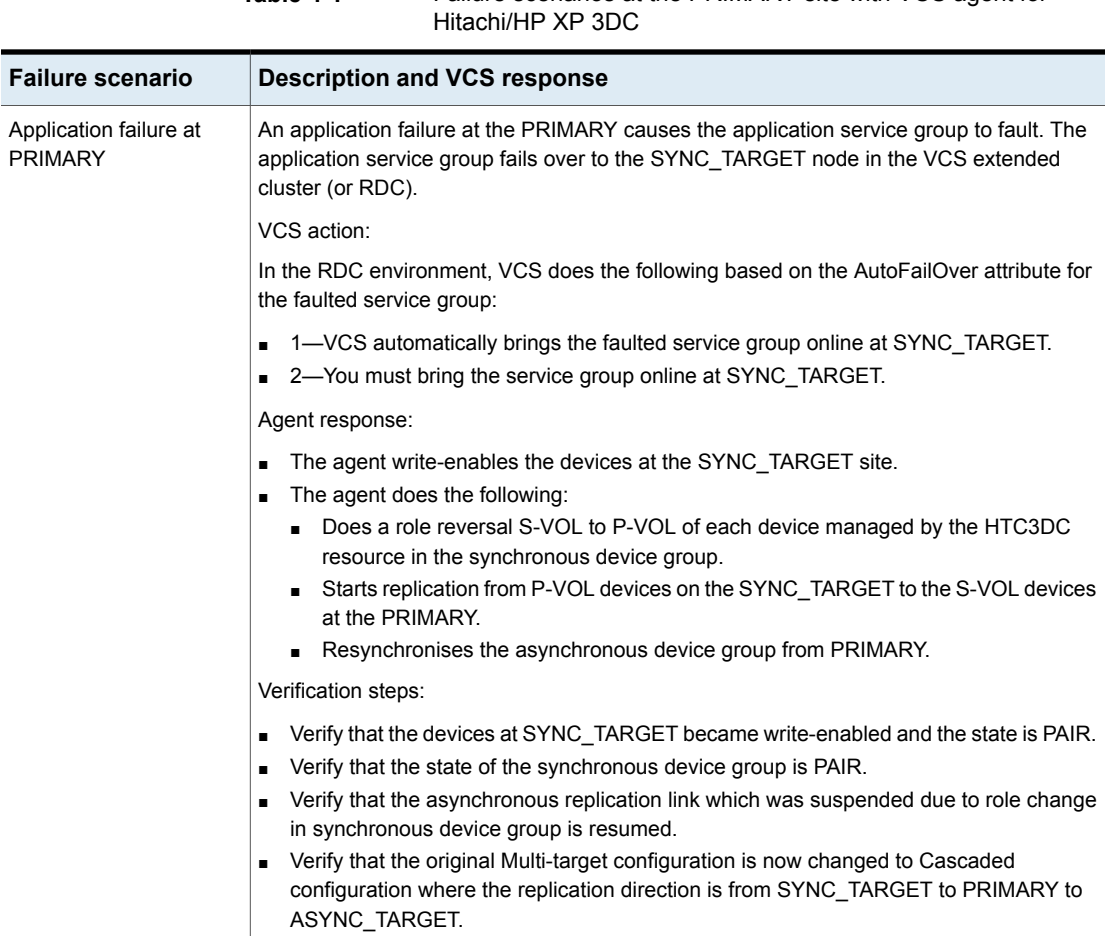

**Table 4-1** Failure scenarios at the PRIMARY site with VCS agent for

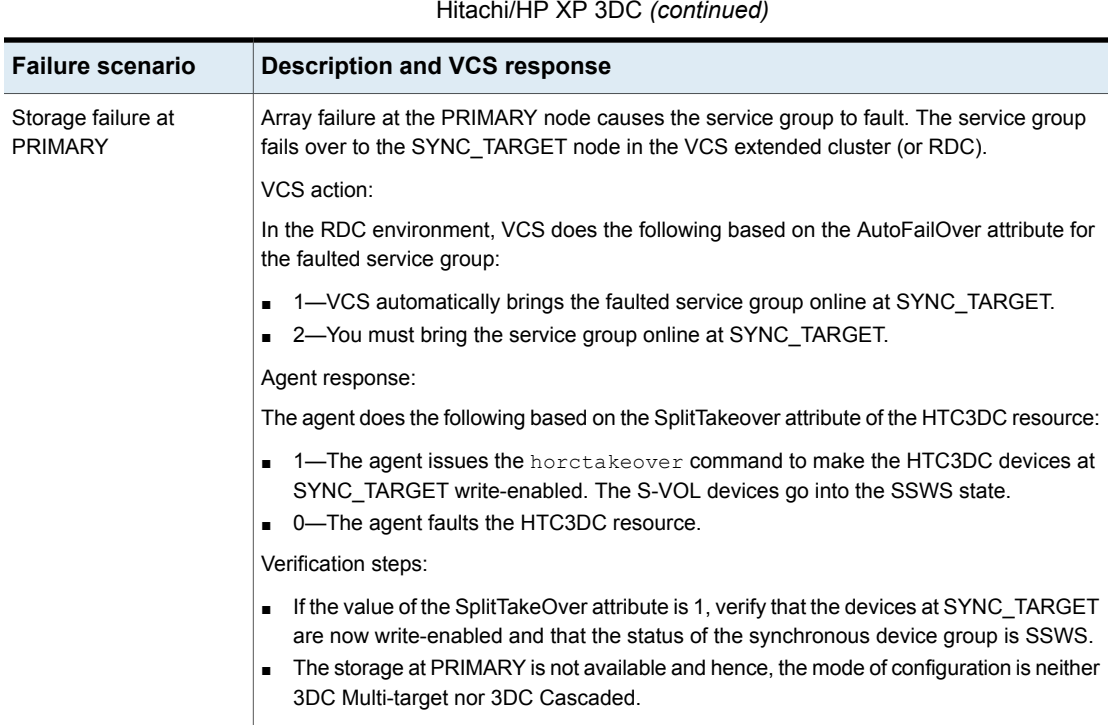

**Table 4-1** Failure scenarios at the PRIMARY site with VCS agent for

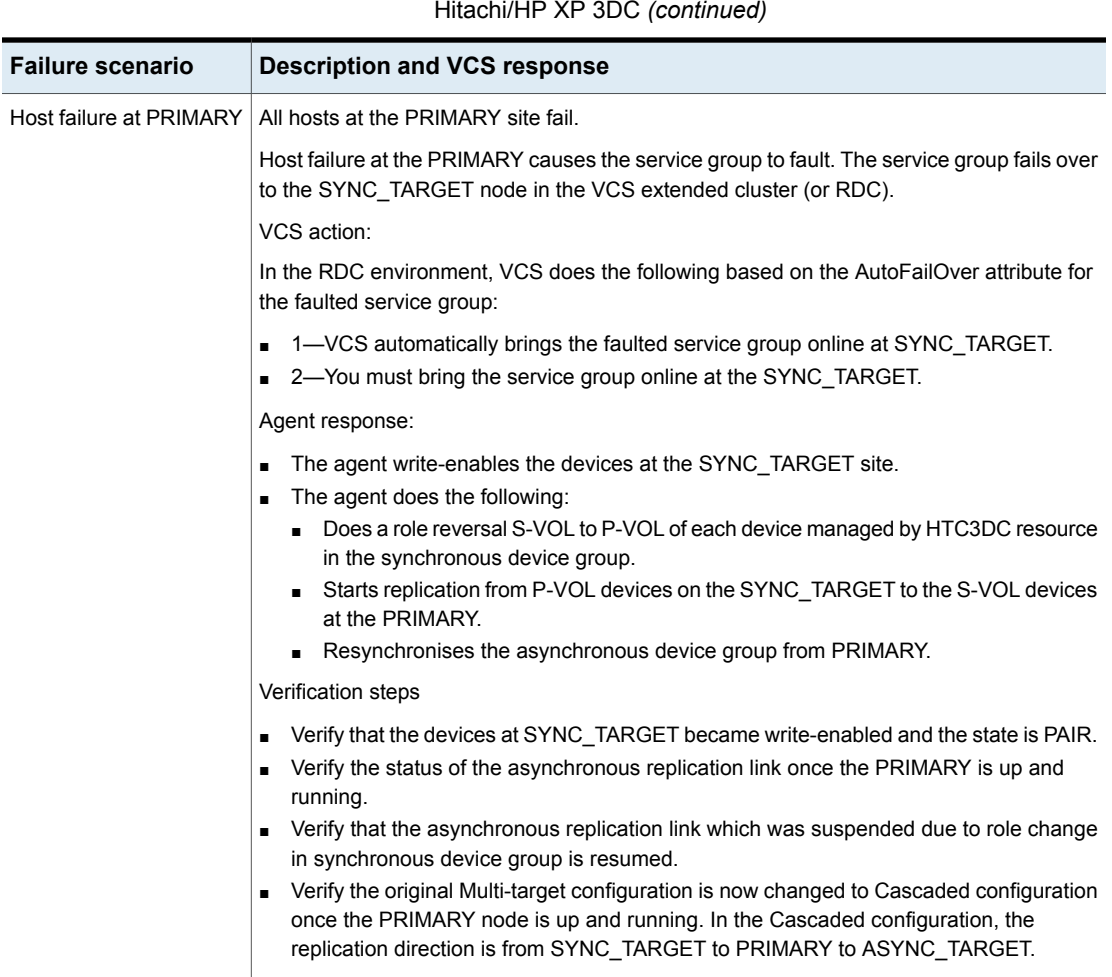

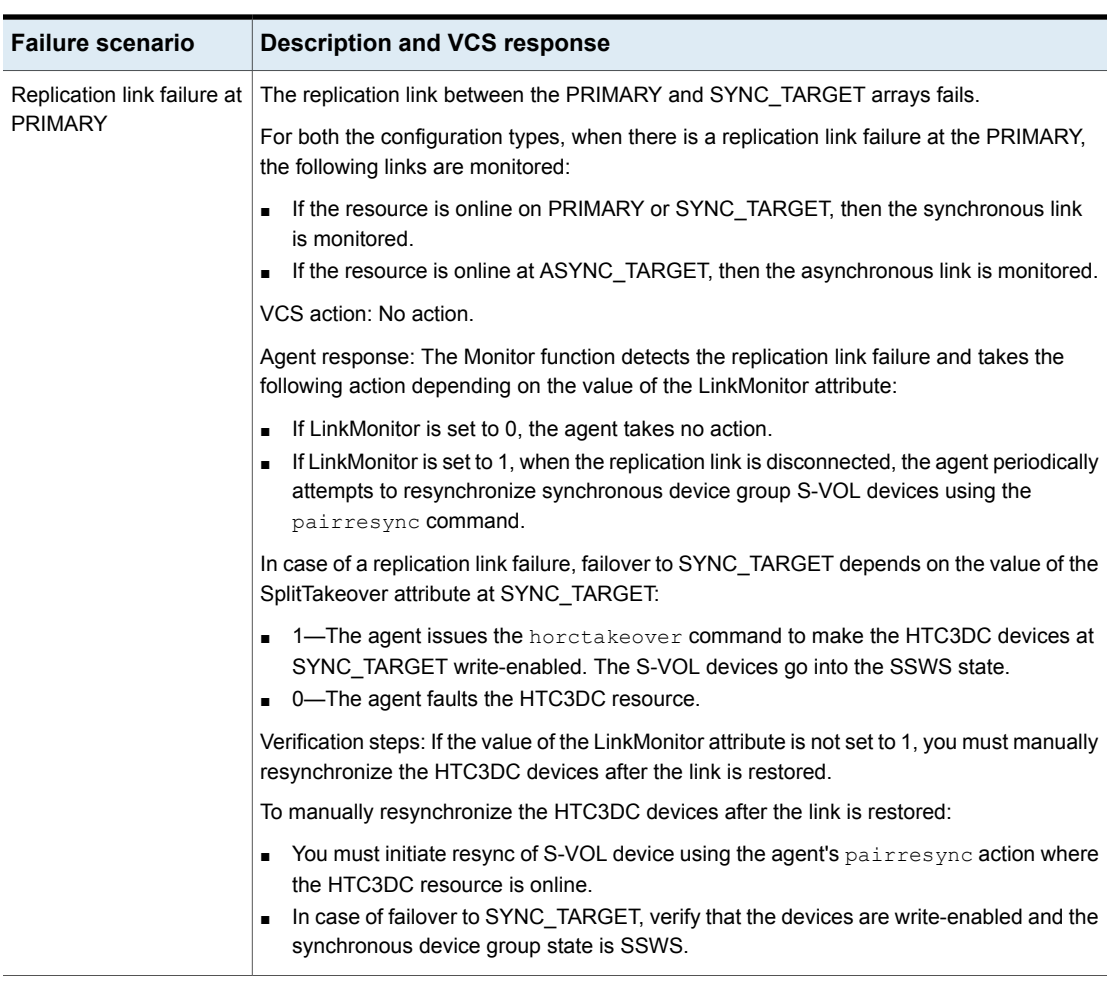

#### **Table 4-1** Failure scenarios at the PRIMARY site with VCS agent for Hitachi/HP XP 3DC *(continued)*

## **Production cluster failure**

<span id="page-32-0"></span>Production cluster failure indicates that all hosts and the storage at PRIMARY and SYNC\_TARGET are down.

VCS action: VCS does the following based on the ClusterFailOverPolicy global service group attribute:

■ Auto—VCS automatically brings the faulted application service group online at ASYNC\_TARGET.

■ Manual or Connected—No action. You must bring the application service group online at ASYNC\_TARGET.

Agent response:

- The agent uses the asynchronous device group for failover.
- The agent does the following at ASYNC\_TARGET, based on the value of the SplitTakeOver attribute of the HTC3DC resource:
	- $\blacksquare$  1—The agent issues the  ${hore}_x$  absorption command to make the HTC3DC devices write-enabled. The HTC3DC devices go into the SSWS (Suspend for Swapping with S-VOL side only) state.
	- 0—The agent takes no action and the resource faults.

#### Verification steps

<span id="page-33-0"></span>■ Verify that the devices are write enabled at the ASYNC target node and their status is SSWS.

The configuration is neither in 3DC Multi-target mode nor in 3DC Cascaded mode since the storage at PRIMARY is not available.

# **Performing failback from ASYNC\_TARGET**

All the hosts and storage in the production cluster recover from failure and then initiate a failback by switching the application service group to the PRIMARY node.

The agent takes the following action:

- splits the SYNC replication link at SYNC\_TARGET.
- resynchronizes all the data that was written at ASYNC\_TARGET when the production cluster was down.
- makes all devices write-enabled at the PRIMARY.
- starts the replication to SYNC\_TARGET.

The configuration is brought back to 3DC Multi-target configuration.

# **Index**

#### <span id="page-34-0"></span>**A**

agent functions [12](#page-11-1) action [12](#page-11-1) clean [12](#page-11-1) info [12](#page-11-1) monitor [12](#page-11-1) offline [12](#page-11-1) online [12](#page-11-1) open [12](#page-11-1) Attributes [21](#page-20-1) about SplitTakeover [23](#page-22-1)

#### **C**

cluster heartbeats [26](#page-25-3) configuring before [20](#page-19-3) samples [24](#page-23-1)

#### **I**

installing the agent Windows systems [18](#page-17-1)

#### **R**

resource type definition [20](#page-19-4)

#### **S**

sample configuration [24](#page-23-1)

#### **T**

typical setup [10](#page-9-2)

#### **U**

uninstalling the agent Windows systems [19](#page-18-1)